# **Recherche in geographischen Datenbanken**

Folge 7: Scopus

von Thomas Hübner

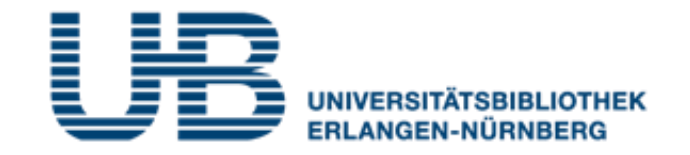

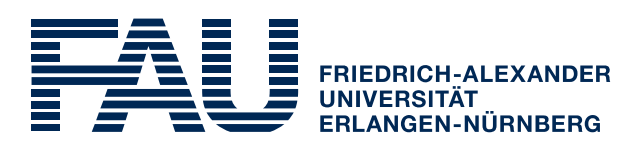

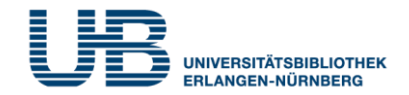

### **Wie bekommt man als Student einen VPN-Zugang?**

1. Gehe auf folgende Seite des RRZE:

**<https://www.rrze.fau.de/internet-e-mail/internet-zugang/>**

- 2. Klicke auf VPN und lies die Webseite
- 3. Lade auf Deinen PC/Laptop folgende Software:

Cisco AnyConnect Secure Mobility Client

(Anleitung s.

**<https://www.anleitungen.rrze.fau.de/internet-zugang/vpn/>** )

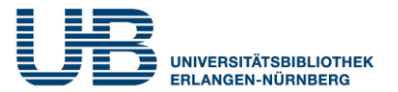

### **Was ist Scopus?**

Eine fächerübergreifende Datenbank für wissenschaftliche Literatur mit Schwerpunkt auf Naturwissenschaft, Technik und Medizin. Auch Geographie ist gut abgedeckt.

# **Wo finde ich Scopus im Internet?**

- 1. Gehe zuerst auf die **Homepage der Universitätsbibliothek**. Die URL lautet: <https://ub.fau.de/>
- 2. Klicke in der grauen Leiste **Datenbanken** an
- 3. Schreibe in das Suchfeld neben dem Recherchebutton **Scopus** und klicke dann auf **Recherche**

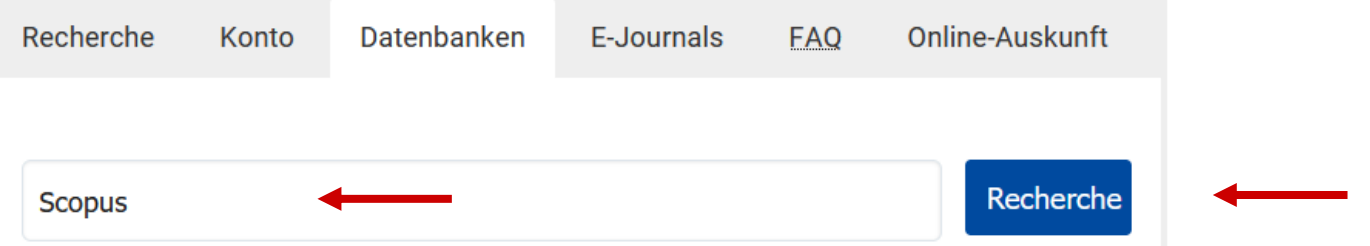

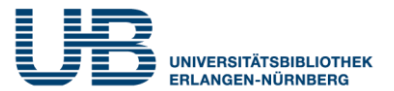

# **Wo finde ich Scopus im Internet?**

# 4. Klicke bei **Gewählte Datenbanken** auf **Scopus**

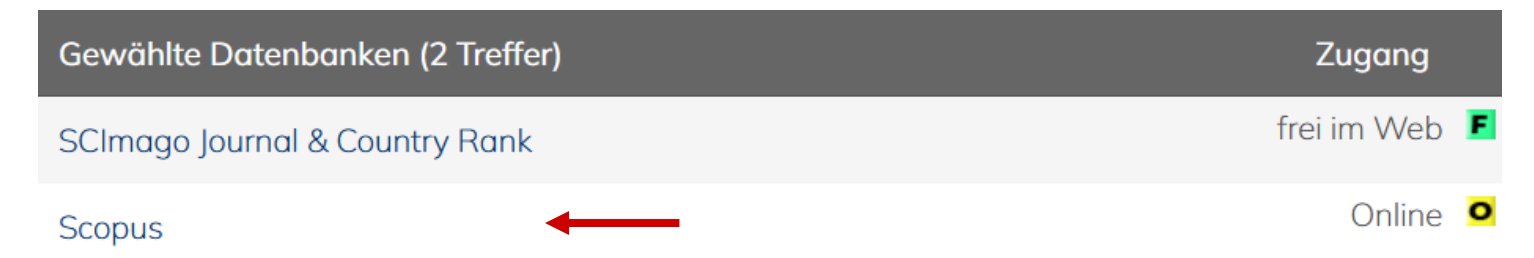

# 5. Klicke (von zu Hause aus) auf die **Start-URL für den externen Zugriff**

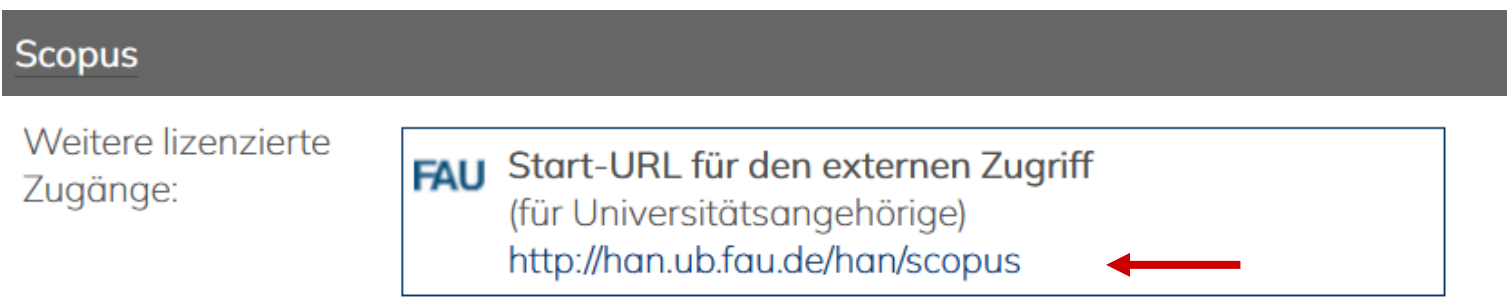

## Jetzt kannst Du mit der Literatursuche beginnen!

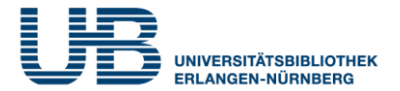

## **Wie sucht man am einfachsten in Scopus?**

## Mit der **Documents Search**, die voreingestellt ist

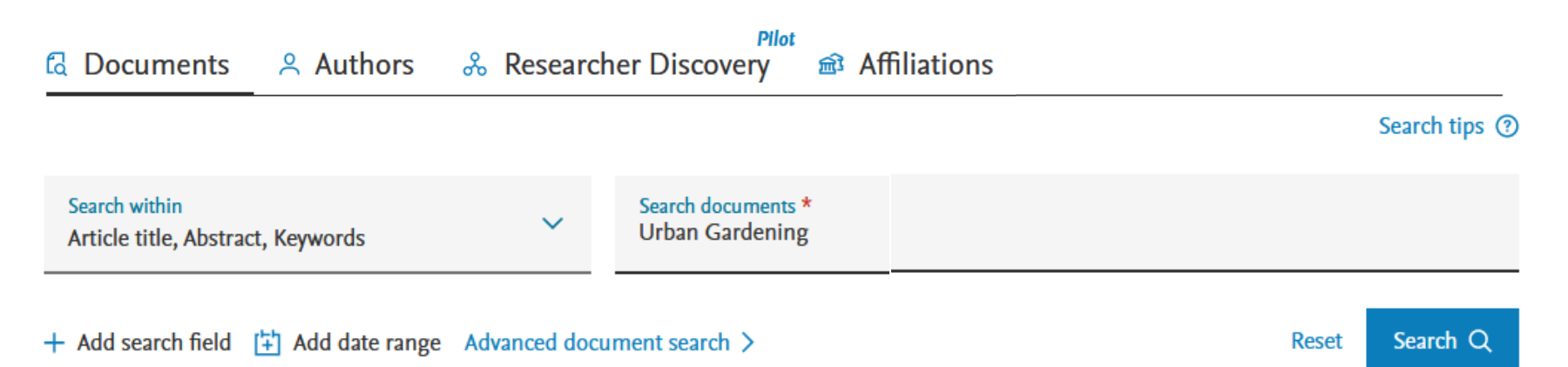

Scopus sucht in der Standardeinstellung nicht nur Quellen, bei denen unsere Suchbegriffe im Titel (**Article title**) vorkommen, sondern findet auch Treffer, bei denen unsere Suchworte in der englischen Inhaltsangabe (**Abstract**) oder in den englischen Themenbegriffen (**Keywords**) enthalten sind.

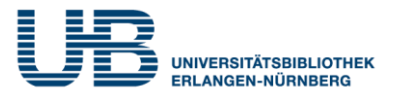

### **Was muss ich bei der "Document Search" beachten?**

Wer nach einem Fachbegriff sucht, der aus mehreren Worten besteht, sollte diese in Anführungszeichen setzen:

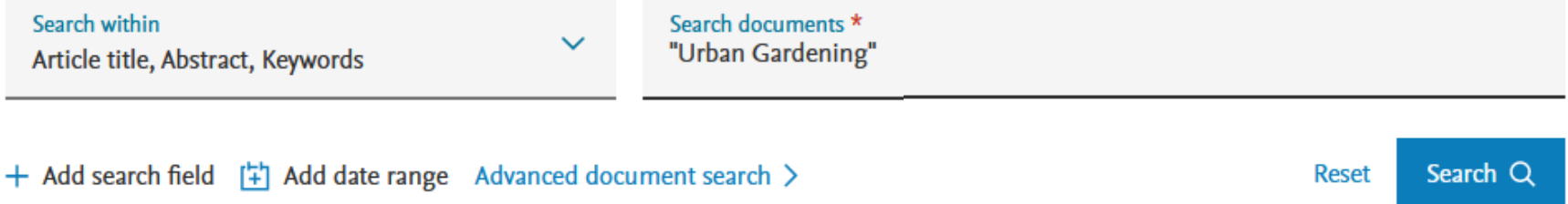

## Das verkleinert die Treffermenge erheblich !

# **Was ist noch wichtig bei Scopus?**

Scopus ist eine internationale Datenbank. Weltweit kommunizieren Wissenschaftler fast ausschließlich in Englisch! Gib deshalb nur **englische Suchbegriffe ein** und **keine deutschen**. Also: Statt nach **Klimawandel** musst Du in Scopus nach "Climate change" recherchieren.

# **Scopus: Trefferzahl verringern**

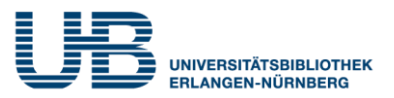

#### **Filters**

#### Keyword

#### Filter by keyword

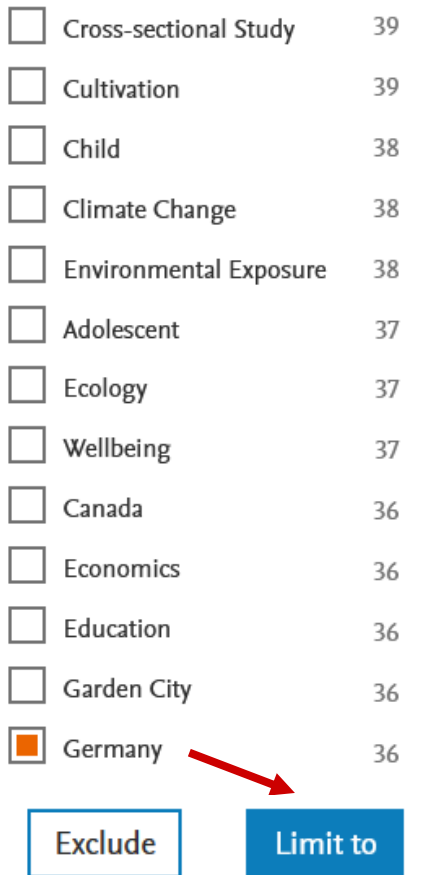

# **Wie kann ich die Treffermenge sinnvoll einschränken?**

Indem Du in der Ergebnisanzeige (**Documents found**) die linke Spalte **Filters** nutzt.

1. Klicke zuerst auf **Keyword**, dann auf **Show all** (am Ende der Keyword-Liste). 2. Dann erscheint eine lange Liste mit Themenbegriffen (**Filter by keyword).** 3. Klicke in das Quadrat vor dem gewählten Begriff (z.B. **Germany**). 4. Führe diese Einschränkung mit Klicken auf **Limit to** aus.

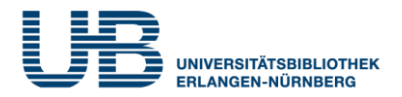

# **Wie bekomme ich weitere Informationen zum Aufsatz?**

# Durch Klicken auf den Titel des Zeitschriftenaufsatzes

Sustainability (Switzerland) • Open Access • Volume 11, Issue 3 • 3 February 2019 • Article number 801

Urban gardening in Germany: Cultivating a

sustainable lifestyle for the societal transition to

a bioeconomy

Winkler, Bastian  $\boxtimes$  ; Maier, Anika  $\boxtimes$  ; Lewandowski, Iris  $\boxtimes$ 

# **Wie kann ich thematisch ähnliche Aufsätze suchen?**

# Benutze die Begriffe aus dem **Geobase Subject Index**, die den Inhalt des vorliegenden Aufsatzes beschreiben:

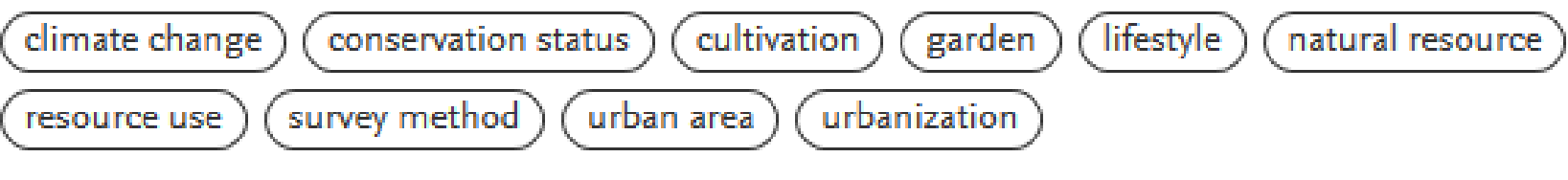

# Der **Regional Index** erklärt, welches Gebiet in der Veröffentlichung untersucht worden ist:

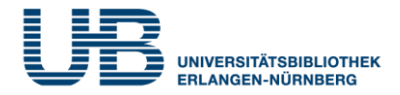

### **Wo finde ich die neuesten Aufsätze zum Thema?**

Auf der Hauptseite zum gefundenen Artikel. Unter dem Titel **Cited by** werden rechts oben auf der Webseite Dokumente angezeigt, die unseren gewünschten Artikel bereits zitiert haben. Diese sind damit sogar noch aktueller als dieser!

### **Was sind ,, Related documents "?**

Das sind **thematisch verwandte Aufsätze**, die die Datenbank durch den Vergleich von Themenbegriffen, Autoren und Literaturangaben vorschlägt.

Cited by 29 documents

**Bioeconomy Innovation Networks in** Urban Regions: The Case of Stuttgart

Stöber, L.F., Boesino, M., Pyka, A. (2023) Land

The role of technology use in food practices during the COVID-19 pandemic

Weber, P., Ludwig, T., Michel, L.K. (2023) International Journal of Gastronomy and Food Science

#### **Related documents**

Psychosocial outcomes as motivations for urban gardening: A cross-cultural comparison of Swiss and Chilean gardeners

Home, R., Vieli, L. (2020) Urban Forestry and Urban Greening

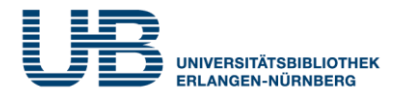

## **Wie kann ich in Scopus die online zugänglichen Texte herausfinden?**

Dies ist über die Ergebnisanzeige (**Documents found**) möglich. In der Spalte **Document title** muss unter dem Aufsatztitel der folgende Hinweis aufgeführt sein:

# **Meistens (!) hast Du dann Zugriff zum Volltext**

Weiterer Hinweis auf **Volltextzugriff**

Urban gardening in Germany: Cultivating a Winkler, B., Maier, A., Sustainability 2019 sustainable lifestyle for the societal transition to a Lewandowski, I. (Switzerland), 11(3), 801 bioeconomy

Show abstract  $\vee$ 

Article • Open access

 $G$  S  $-F-X$ Z Entitled full text  $\Box$ 

**Related documents** 

# **Was bedeutet in diesem Kontext "Open Access"?** Freier Zugang zu wissenschaftlicher Literatur im Internet